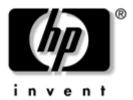

# Modem and Networking HP Notebook Series

Document Part Number: 316748-002

February 2003

This guide explains how to connect a modem cable and a network cable to your notebook. The guide also provides instructions for using the modem when traveling internationally.

#### © 2003 Hewlett-Packard Company

Microsoft and Windows are trademarks of Microsoft Corporation in the U.S. and other countries.

HP shall not be liable for technical or editorial errors or omissions contained herein or for incidental or consequential damages in connection with the furnishing, performance, or use of this material. The information in this document is provided "as is" without warranty of any kind, and is subject to change without notice. The warranties for HP products are set forth in the express limited warranty statements accompanying such products. Nothing herein should be construed as constituting an additional warranty.

This document contains proprietary information that is protected by copyright. No part of this document may be photocopied, reproduced, or translated to another language without the prior written consent of Hewlett-Packard Company.

Modem and Networking HP Notebook Series First Edition February 2003

Document Part Number: 316748-002

# **Contents**

| 1 | Using an Internal Modem                                                         |    |
|---|---------------------------------------------------------------------------------|----|
|   | Connecting the Modem Cable                                                      |    |
|   | Using the RJ-11 Cable                                                           |    |
|   | Viewing the Current Country Selection 1– Adding New Locations When Traveling 1– |    |
|   | Solving Travel Connection Problems 1–                                           | 5  |
|   | Accessing Preinstalled Communication Software 1–                                | 8  |
| 2 | Connecting to a Network                                                         |    |
|   | Connecting a Network Cable                                                      | .2 |

# **Using an Internal Modem**

Your notebook has an internal modem, an RJ-11 telephone jack, preinstalled modem drivers, and a modem cable.

# Connecting the Modem Cable Using the RJ-11 Cable

The modem cable may have noise suppression circuitry that prevents interference with TV and radio reception. The modem cable must be connected to an analog telephone line.

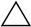

**CAUTION:** Jacks for digital PBX systems may resemble analog telephone jacks, but are not compatible with the modem.

- 1. If the modem cable has noise suppression circuitry **①**, orient the circuitry end of the cable toward the notebook.
- 2. Plug the cable into the RJ-11 telephone jack ② on the notebook.

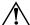

**WARNING:** To reduce the risk of electrical shock, fire, or damage to the equipment, do not plug a telephone cable into the RJ-45 jack.

3. Plug the modem cable into the RJ-11 telephone jack **3**.

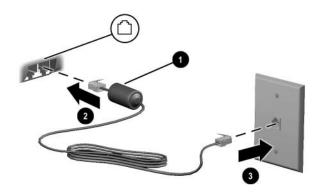

Connecting the modem using an RJ-11 jack

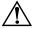

**WARNING:** To reduce the risk of electrical shock, always ensure that the modem cable is disconnected from the telephone network when opening the notebook's enclosure.

# Using a Country-Specific Modem Cable Adapter

Software for the internal modem supports multiple countries, but telephone jacks vary by country. To use the modem and the RJ-11 cable outside the country in which you purchased the notebook, you must obtain a country-specific modem adapter and define your location in Dialing Properties.

To connect the modem to an analog telephone line that does not have an RJ-11 telephone jack:

- 1. If the modem cable has noise suppression circuitry **①**, orient the circuitry end of the cable toward the notebook.
- 2. Plug the modem cable into the RJ-11 telephone jack ② on the notebook.
- 3. Plug the modem cable **3** into the country-specific modem adapter.
- 4. Plug the country-specific modem adapter **4** into the telephone jack.

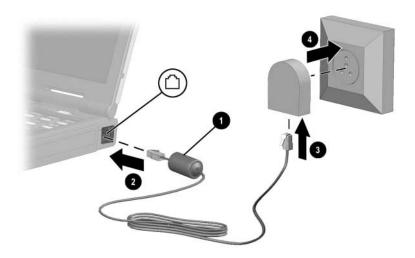

Connecting the modem using a country-specific modem adapter

### **Viewing the Current Country Selection**

To see the current country setting for your modem, follow these steps:

#### Windows 2000 Professional:

- 1. Select Start > Settings > Control Panel.
- 2. Select the Regional Options icon.
- 3. Under Settings for the Current User, view the country that is displayed under Your Locale.

#### Windows XP Home and XP Professional:

- 1. Select Start > Control Panel.
- 2. Select the Regional & Language Options icon.
- 3. Under Location, view your present location.

### **Adding New Locations When Traveling**

The internal modem is configured to meet only the operating standards in the country where you purchased the notebook. When traveling internationally, you can add new location configurations that comply with standards in other countries.

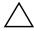

**CAUTION:** Do not delete your current modem country settings. To enable modem use in other countries while preserving your home country configuration, add a new configuration for each location in which you will use the modem.

The drop-down lists described below may include countries not supported by the modem. Unless you select a supported country, the country selection will default to USA or UK.

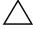

**CAUTION:** Selecting a country other than the one in which it is located may cause your modem to be configured in a way that violates the telecommunications regulations/laws of that country. In addition, your modem may not function properly if the correct country selection is not made.

To add a new country location, follow these steps:

#### Windows 2000 Professional:

- 1. Select Start > Settings > Control Panel.
- 2. Select the Phone and Modem Options icon > Select New.
- 3. Assign the New Location Name (home, work, etc.).
- 4. Select the Country/Region from the drop-down list.
- 5. Select OK > OK.

#### Windows XP Home and XP Professional:

- 1. Select Start > Control Panel.
- 2. Select the Network and Internet Connections icon.
- 3. Select Phone and Modem Properties (menu in the left column) > Dialing Rules tab.
- 4. Select the New button and assign it a name (home, work, etc.).
- 5. Select the Country/Region from the drop-down list.
- 6. Select OK > OK.

### **Solving Travel Connection Problems**

If you experience connection problems while using the modem outside your home country, the following suggestions may help:

#### **■** Check the telephone line type

The modem requires an analog, not a digital, telephone line. A line described as a PBX line is usually a digital line. A telephone line described as a data line, fax machine line, modem line, or standard telephone line is probably an analog line.

#### **■** Check for pulse or tone dialing

Dial a few digits on the telephone and listen for clicks (pulses) or tones. Then select:

#### Windows 2000 Professional:

- 1. Select Start > Settings > Control panel.
- 2. Select the Phone and Modem Options icon.
- 3. Select your location > Edit > Tone or Pulse Dialing.
- 4. Select OK > OK.

#### Windows XP Home and XP Professional:

- 1. Select Start > Control Panel.
- 2. Select the Network and Internet Connections icon > Phone and Modem Properties (menu in the left column).
- 3. Select the Dialing Rules tab.
- 4. Select your location.
- 5. Select Edit > Tone or Pulse Dialing.
- 6. Select OK > OK

# ■ Check the telephone number you are dialing and the response of the remote modem

Dial the telephone number on the telephone, wait for the remote modem to answer, then hang up.

#### ■ Set the modem to ignore dial tones

If the modem receives a dial tone it does not recognize, it will not dial and will display a No Dial Tone error message. Use the following procedures to set the modem to ignore all dial tones before dialing:

#### Windows 2000 Professional:

- 1. Select Start > Settings > Control Panel.
- 2. Select the Phone and Modem Options icon > Modem tab.
- 3. Select your modem.
- 4. Select Properties > General tab.
- 5. Clear the Wait for Dial Tone Before Dialing check box.

- 6. If you continue to receive the No Dial Tone error message after clearing the check box:
  - a. Select Start > Settings > Control Panel > Phone and Modems Options icon.
  - b. Select the Dialing Rules tab.
  - c. In the Locations list, select the location from which you are dialing.
  - d. Select Edit.
  - e. Select your location from the drop-down list in the Country/Region box.
  - f. Select Apply > OK.
  - g. Select the Modem tab.
  - h. Select your modem.
  - i. Select Properties > General tab.
  - j. Clear the Wait for Dial Tone Before Dialing check box.

#### Windows XP Home and XP Professional:

- Select Start > Control Panel > Network and Internet Connections icon.
- 2. Select Phone and Modem Properties (menu in the left column) > Modem Tab.
- 3. Select your modem > Properties > Modem tab.
- 4. Clear the Wait for Dial Tone Before Dialing check box.
- 5. If you continue to receive the No Dial Tone error message after clearing the check box:
  - a. Select Start > Control Panel > Network and Internet Connections icon.
  - b. Select Phone and Modem Properties (menu in the left column).
  - c. Select the Dialing Rules tab.

- d. Select your location > Edit.
- e. Select your location from the drop-down list in the Country/Region box.
- f. Select Apply > OK.
- g. Select the Modem tab.
- h. Select your modem > Properties.
- i. Clear the Wait for Dial Tone Before Dialing check box.

# Accessing Preinstalled Communication Software

To use preinstalled modem software for terminal emulation and data transfer, follow these steps:

#### Windows 2000 Professional:

- 1. Select Start > Programs > Accessories > Communications.
- 2. Select the appropriate terminal emulation program or Internet connection wizard.

#### Windows XP Home or Windows XP Professional:

- Select Start > All Programs > Accessories > Communications.
- 2. Select the appropriate fax or terminal emulation program or Internet connection wizard.

# Connecting to a Network

Your notebook has an RJ-45 network jack, an internal NIC (network interface card), preinstalled network drivers, and may have a network cable.

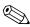

Because networking requires connection to domains, networking Because networking requires is not supported in Windows XP Home Edition.

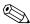

If your notebook is connected to a network, confer with your network administrator before changing network settings.

## **Connecting a Network Cable**

A network cable has an 8-pin RJ-45 network connector at each end and may contain noise suppression circuitry, which prevents interference with TV and radio reception.

- 1. Orient the end of a network cable with noise suppression circuitry **1** toward the RJ-45 network jack on the notebook.
- 2. Plug the network cable into the RJ-45 network jack ② on the notebook.
- 3. Plug the other end of the cable into an RJ-45 network jack **3**.
- 4. Start or restart the notebook.

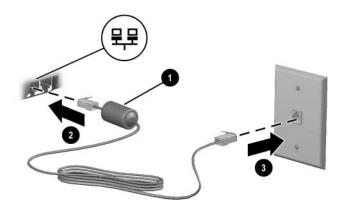

Connecting a network cable